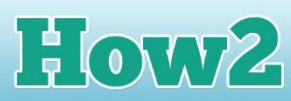

## **How2 download Notepad++**

## **What is Notepad++**

**GIRLS** 

**TECHFUTURE** 

**Notepad++ is a great piece of free software for writing and then publishing code.** 

It is open source software, which means that the clever developers who produced it have made it freely available to everyone – you don't need to pay to download it or buy a licence.

Notepad++ is a 'source code editor' which means it is used to write and edit source code. Source code is the code that tells a computer to run a website or an app. An example of source code is HTML which tells a computer to structure and lay out a website.

You can download Notepad++ at home so you can continue to learn HTML at home as well as at school.

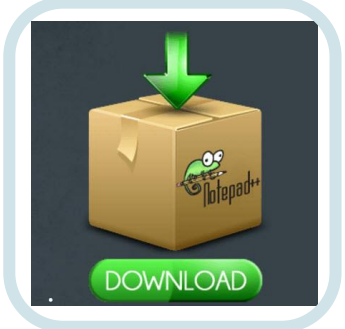

## **Downloading Notepad++**

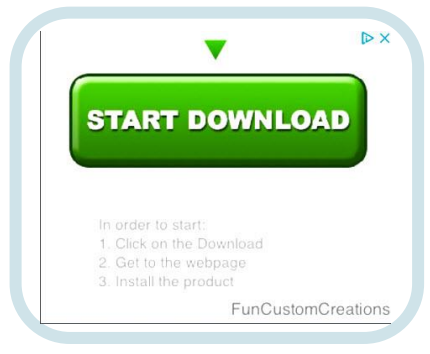

- Go to the download page for Notepad++. You will find it [here.](https://notepad-plus-plus.org/download/v7.4.2.html)
- At time of writing, the version of Notepad++ that is best to use is version 7.4.2. These numbers tell you how many times this piece of software has been updated and revised.

• **Click on the Start Download button on the right of the screen.** Or you can select the green button under the brown parcel on the left of the screen. That will choose the best package for you and automatically download it.

- The download package appears at the bottom of your screen. When it looks like it has downloaded fully, double click on it. This is a .exe file and it will install the editor. It's only a small file so it shouldn't take long.
- Once it has downloaded, make sure you choose English as the language, and then allow it to install. If you could like a shortcut on your desktop, which makes it easier to find, click this option on the third installation window.
- Then open up Notepad++! The first window looks a bit odd this is telling some of the experienced developers a bit more about what is included and what has been updated. You can ignore this! TO open up your first project, click on File and New. A blank window will open up and you're ready to start writing code!
- Now check out our **How2 write HTML in Notepad++** to start building your first web page!

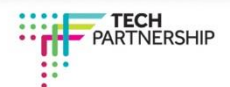